(em simultâneo com a calculadora desligada)

## **education.ti.com/portugal**

### **1º método:**

Enviar um ficheiro entre 2 calculadoras do mesmo modelo.

## **2º método:**

Transferir um ficheiro do computador para a calculadora através do software TI Connect™ CE.

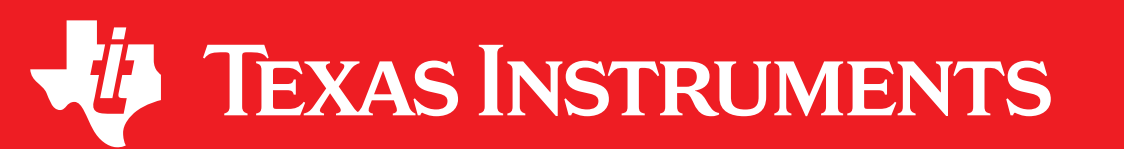

## Como **SAIR** do Modo de Exame

## MODO DE EXAME

# Como **ENTRAR** no Modo de Exame

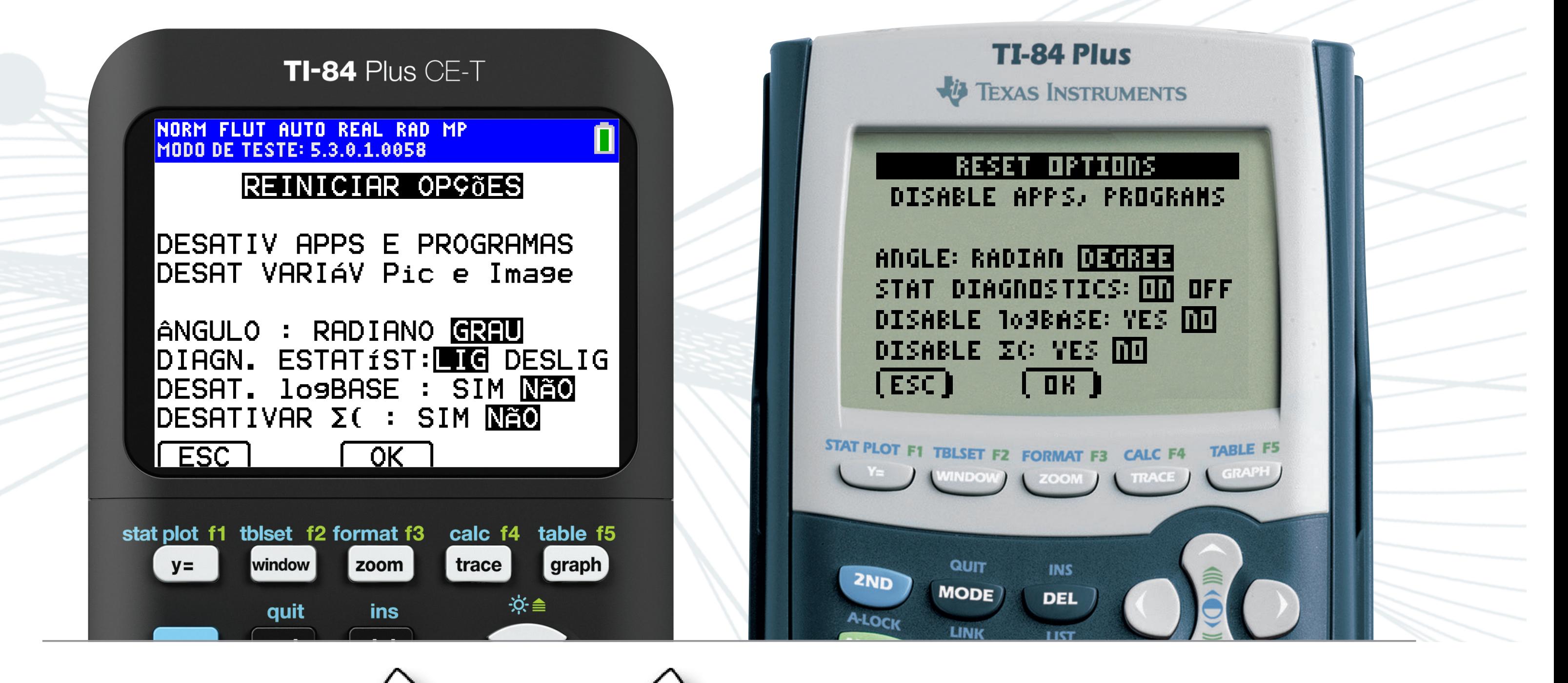

 $+$   $(>)$  + on

**Nosso conselho:** no dia do exame, não esquecer de ter a calculadora bem carregada!

**No ecrã de opções escolha:** DIAGN. ESTATÍST: LIG, DESATIVAR log BASE: NÃO, DESATIVAR Σ(: NÃO